## **Best Guide to Increase Your PC Speed After System Upgrades**

## **Keep Your Iphone'S Screen From Randomly Turning On**

If you hit OK first and then Apply, it won't successfully save the changed settings. Here this settings of utilizing display screen saver after waiting for 1 minute aims to examine if Windows 10 screensaver setting in your PC is activated and work nicely. Then in Screen saver settings, check the box of On resume, show logon screen after which set it to function after waiting for 1 minute. Anyway, you may as properly learn from this text to cease Windows 10 from routinely locking display after inactivity. In different words, you're to show off lock display screen on Windows 10.

My power plan is about for high efficiency, each on battery and when linked to energy supply. Since I'm at it, the EdgeAutomation application you featured a while ago never labored for me either, except for the first time. Ever because the first launch of the executable, looking out from the beginning menu opened Edge somewhat than FFox.

## **Steps To Remove The Logon Screen Background On Pc**

- In order to do away with the Windows 10 lock display screen, you'll have to go into your Registry Editor.
- The picture you set because the lock display will still be behind the password field so you're not going<https://wikidll.com/microsoft/mfc42-dll> to overlook it.
- If you have sleep mode turned on, then you definitely're not going to see the lock display pop up.

One of the ways you are able to do this is by using auto lock which is usually a hindrance at occasions. You have the choices of disabling it utterly or you possibly can alter the best way that it really works. Auto lock protects your data and private information from unauthorized entry. Equipped with this tutorial, you are able to flip Windows 10 lock display screen off, therefore laptop won't be locked so fast. In Power Options, scroll all the way down to locate and increase Display and then change an infinite time for Console lock show off timeout.

One such means is auto-lock, which is cool but may be annoying at times. The automatic display screen lock that cannot be disabled with out the high finish IT skills that you've is one other example of the contempt that Microsoft has for its buyer base.

My laptop is always plugged in once I am working from home since I don't have to fret about unauthorized access there. If the above solution isn't working for you, there are two hacks to implement these settings on Windows 10. The registry hack is extra appropriate for Windows Home Edition whereas Group Policy is healthier for Windows Pro. Auto-lock prevents unauthorized entry to your laptop, thereby defending your private recordsdata and other data in your absence.

While you'll be able to manually lock the computer (press Windows key+L), it's easy to overlook each time you allow the computer. That is when auto-lock comes into play. Windows 10 comes with lots of options and settings that will help you handle your work and personalize the way computer behaves. Since computers become private over time, there are several methods to protect your data and forestall others from accessing it.

It would be nice should you had some information about that too. Tastentier It would seem this solely works within the Pro edition of Windows 10.

## **The Best Android Apps (October**

In the Home edition, the "browse" button is greyed out when you select "picture". You can, nevertheless, specify a folder if you choose "slideshow" as an alternative. There is no rhyme or reason to this operating system. There are two hacks that you should use to enforce these settings on Windows 10. In Windows search, kind regedit from the Start menu.

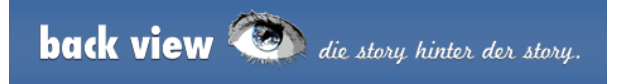

With no want turning to Group Policy or Power Options, now let Advanced SystemCare turn off Windows 10 lock display screen for you. After that, click on Apply and OK to save modifications.